# BAB 3 : Manajeman Waktu Projek Perangkat Lunak

**NEXT GENERATION TEACHER'S PROJECT** 

foto: I Made Davi S.J. digitaly edited: Holin Sulistiyo

#### Fungsi Manajemen Waktu PPL

- Waktu projek bagi manajemen projek menjadi masalah yang akan melibatkan sumberdaya yang banyak sehingga perlu dikelola dengan baik.
- Manajemen waktu projek yang baik menurut laporan CHAOS 1995 mengurangi waktu dengan presentase pada tahun 2001 (222%), bisa diturunkan menjadi 63%.
	- Waktu projek bersifat fleksibel dan sementara waktu konstan.
- Kadang kala waktu/jadwal projek menjadi isu atau konflik antara pengguna dengan developer PPL diakhir projek.

#### Gambar 3.1: Isu dan Konflik PPL

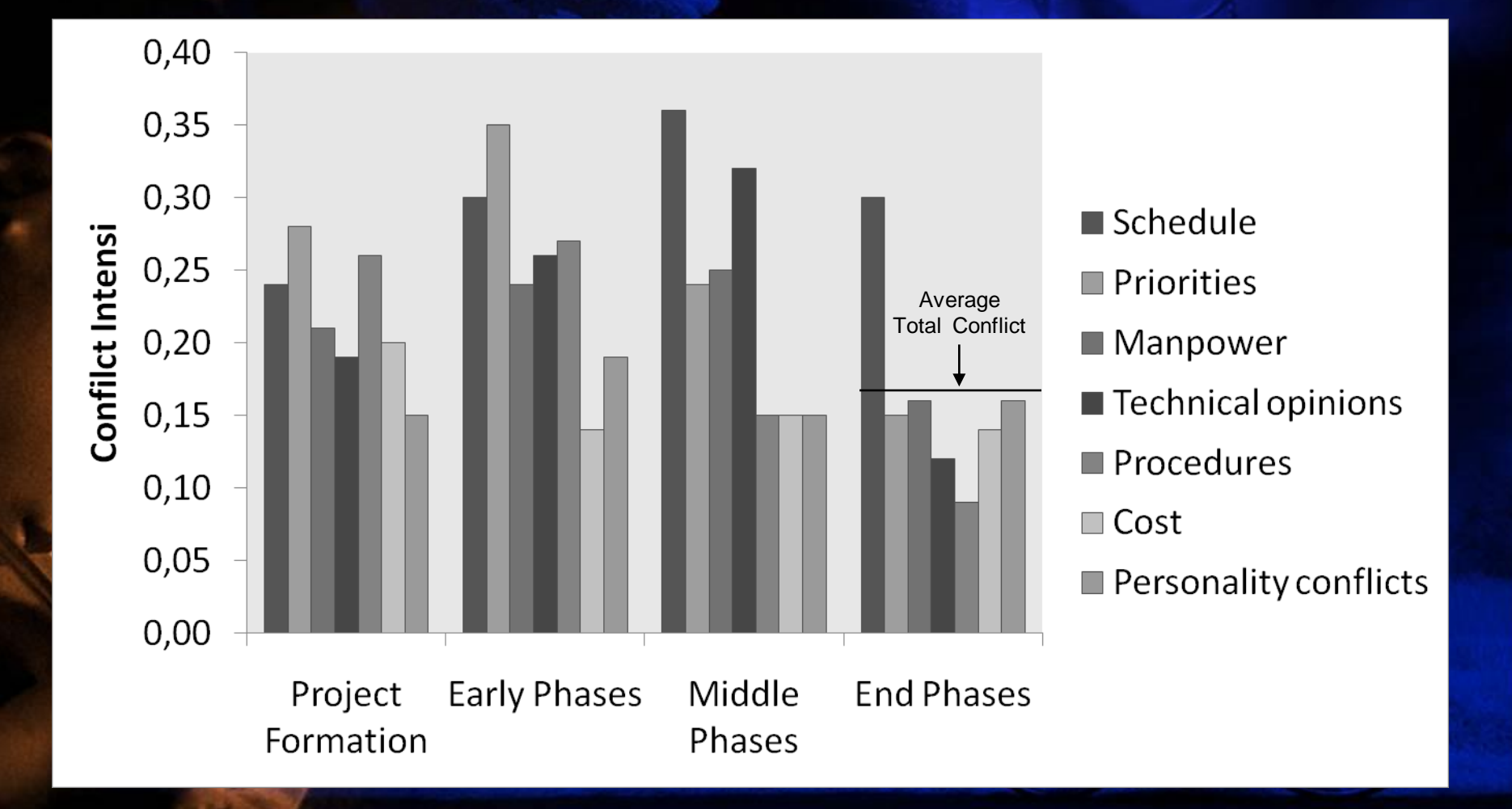

#### Proses Manajemen Waktu PPL

- Aktivitas PPL diantaranya :
	- Identifikasi aktivitas yang akan dilaksanakan dalam PPL
	- Urutkan aktivitas tersebut berdasarkan tingkat kepentingan dan kegunaannya
	- Prediksi waktu yang dibutuhkan
	- Buat penjadwalan
	- Monitoring jadwal yang telah ditetapkan.

#### Identifikasi Aktivitas

- Jadwal projek dihasilkan dari dokumen dasar yang memulai PPL
	- Dokumen kontrak mengatur mulai dan selesainya PPL.
	- Kesepakan ruang lingkup dan WBS akan membantu mengidentifikasi aktivitas waktu • Definisikan setiap aktivitas melibatkan kerja WBS (Work Breakdown Structure ) yang teliti dan mendukung informasi tentang semua pekerjaan yang akan dilakukan

#### Mengurutkan aktivitas PPL

- Menguraikan aktivitas berdasarkan kepentingan , kegunaannya dan indikatornya.
	- sifat kerja, logika kasar *(hard logic)*
	- logika lembut *(soft logic)*
	- hubungan antara aktivitas PPL dan aktivitas lain
- Kita perlu menentukan analisis kebutuhan sebelum menggunakan analisis masalah yang berhubungan dengan PPL.
- Salah satu teknik untuk mengurutkan aktivitas PPL adalah jaringan projek adalah paparan tentang hubungan logikal atau urutan aktivitas projek

#### Gambar 3-2. Contoh Gambar Jaringan Activityon-Arrow (AOA) untuk projek X

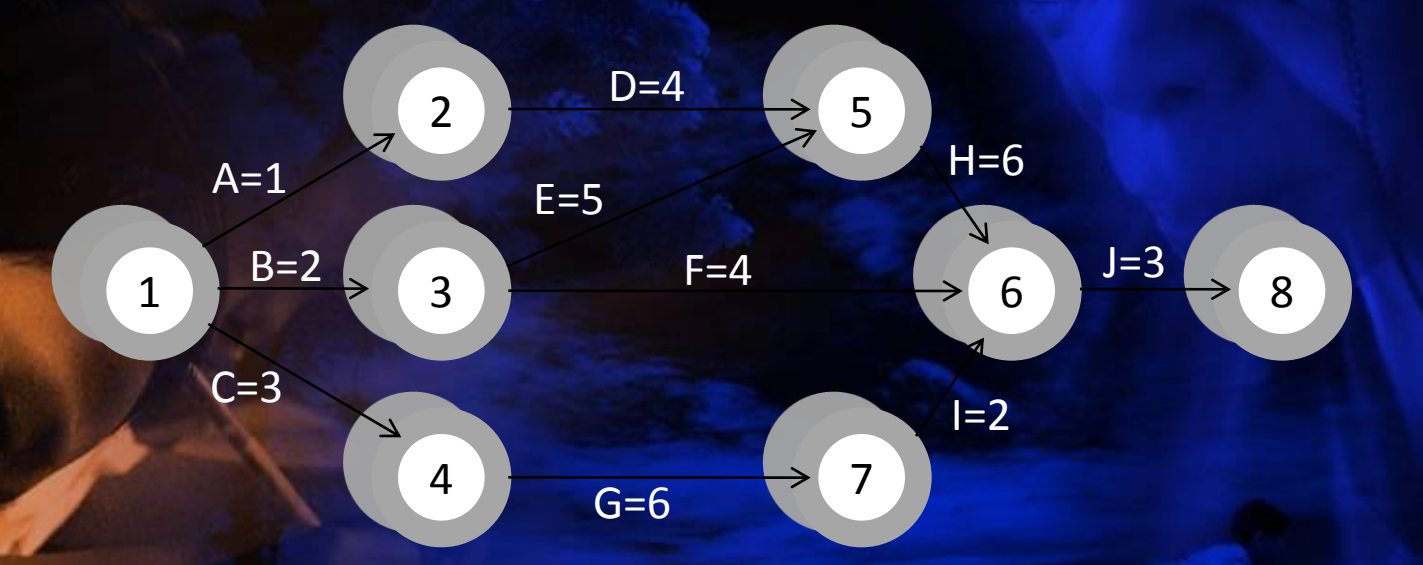

Note: Assume all durations are in days; A=1 means Activity A has a duration of 1 day

**NEXT GENERATION TEACHER'S PROJECT** 

foto: I Made Davi S.J. digitaly edited: Holin Sulistiyo

# Metoda Arrow Diagramming (ADM)

- ADM juga dipanggil Gambar jaringan projek activity-on-arrow (AOA)
- Aktivitas digambarkan dengan anak panah
- Nod atau bulatan adalah titik mulai dan akhir untuk aktivitas
	- Hanya menunjukkan batasan awal ke akhir

#### Proses Untuk Membuat Gambar AOA

- 1. Cari semua aktivitas yang dimulai dari bulatan 1. Kemudian gambarkan bulatan akhir dan tambahkan anak panah di antaranya . Letakan nama atau tanda dan jarak bagi setiap anak panah.
- 2. Teruskan menggambar Gambar jaringan dari kiri ke kanan. Cari burst and merges. *Burst* terjadi apabila bulatan tunggal diikuti dengan 2 atau lebih aktivitas. Sedangkan *merges* terjadi apabila satu nod terjadi 2 atau lebih nod sebelumnya.
- 3. Teruskan gambar projek Gambar jaringan sehingga semua aktivitas terlibat dan tergantung kepada sandarannya.
	- 4. Kesimpulannya, semua anak panah harus menunjukkan ke arah kanan dan tidak anak panah bersilang antara satu sama lain.

# Metoda Precedence diagramming Metoda Precedence diagramming (PDM) (PDM)

- Aktivitas digambarkan dengan kotak Aktivitas digambarkan dengan kotak
- Anak panah menunjukkan hubungan di antara Anak panah menunjukkan hubungan di antara aktivitas aktivitas
- Lebih populer dari metoda ADM dan digunakan oleh software manajemen projek oleh software manajemen projek
- Lebih baik untuk menunjukkan berbagai jenis Lebih baik untuk menunjukkan berbagai jenis sandaran sandaran

### Gambar 5-3. Jenis Sandaran Kerja

#### **Task dependencies**

The nature of the dependencies between linked tasks. You link tasks by defining a dependency between their finish and start dates. For example, the "Contact cariers" task must finish before the start of the "Determine menus" task. There are four kinds of task dependencies in Microsoft Project.

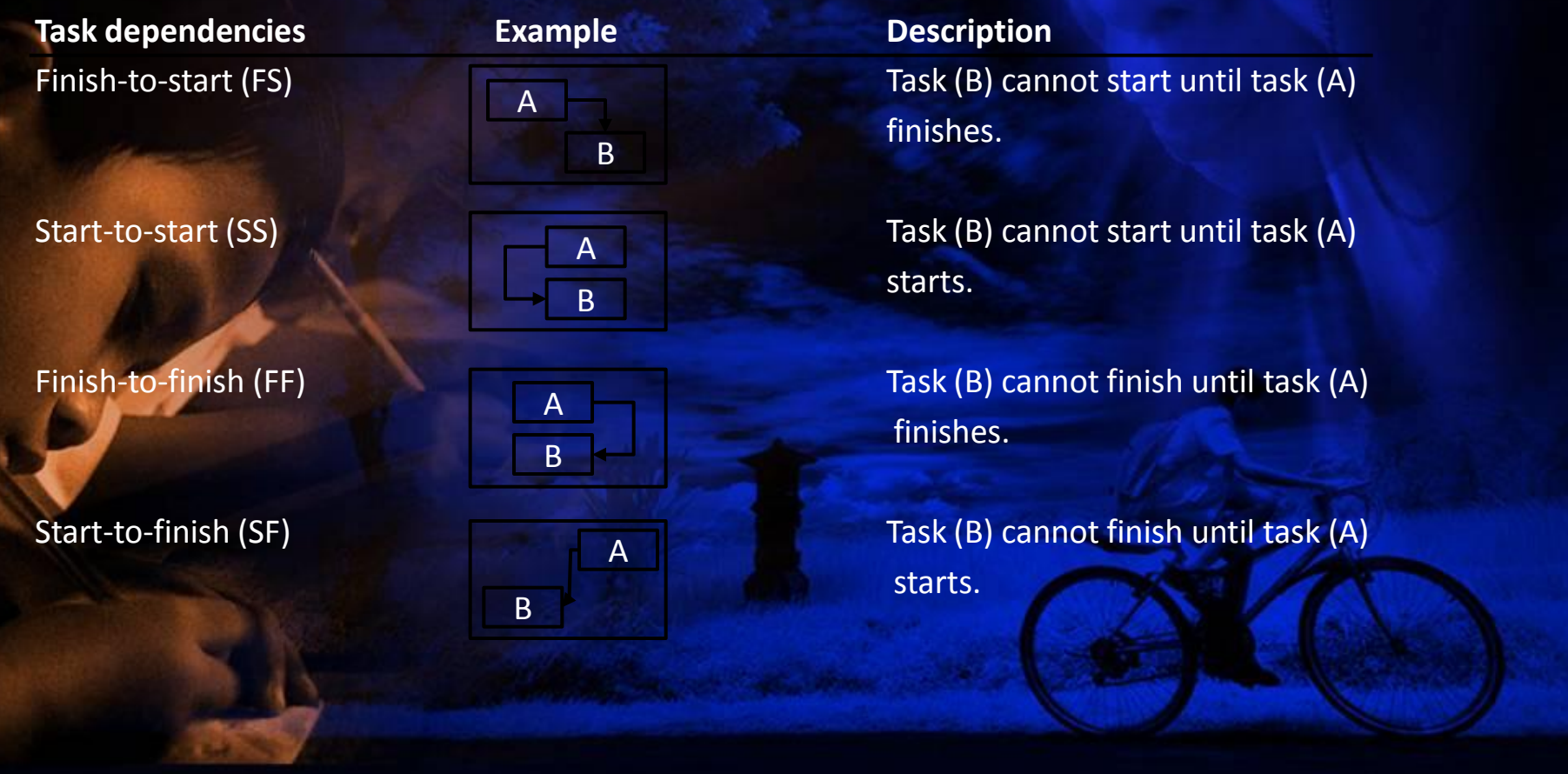

#### Pembuatan Jadwal

- Pembuatan jadwal menggunakan hasil proses manajemen waktu yang lain untuk menentukan tanggal mulai dan akhir projek dan aktivitasnya
- Tujuan utama untuk membuat jadwal projek yang realistik yang menyediakan dasar untuk monitoring projek
- Alat dan teknik menggunakan cara Gantt charts, analisa PERT, analisa jalan yang kritis dan urutan penjadwalan kritis.

#### Gambar 3-7. Contoh Carta Gantt

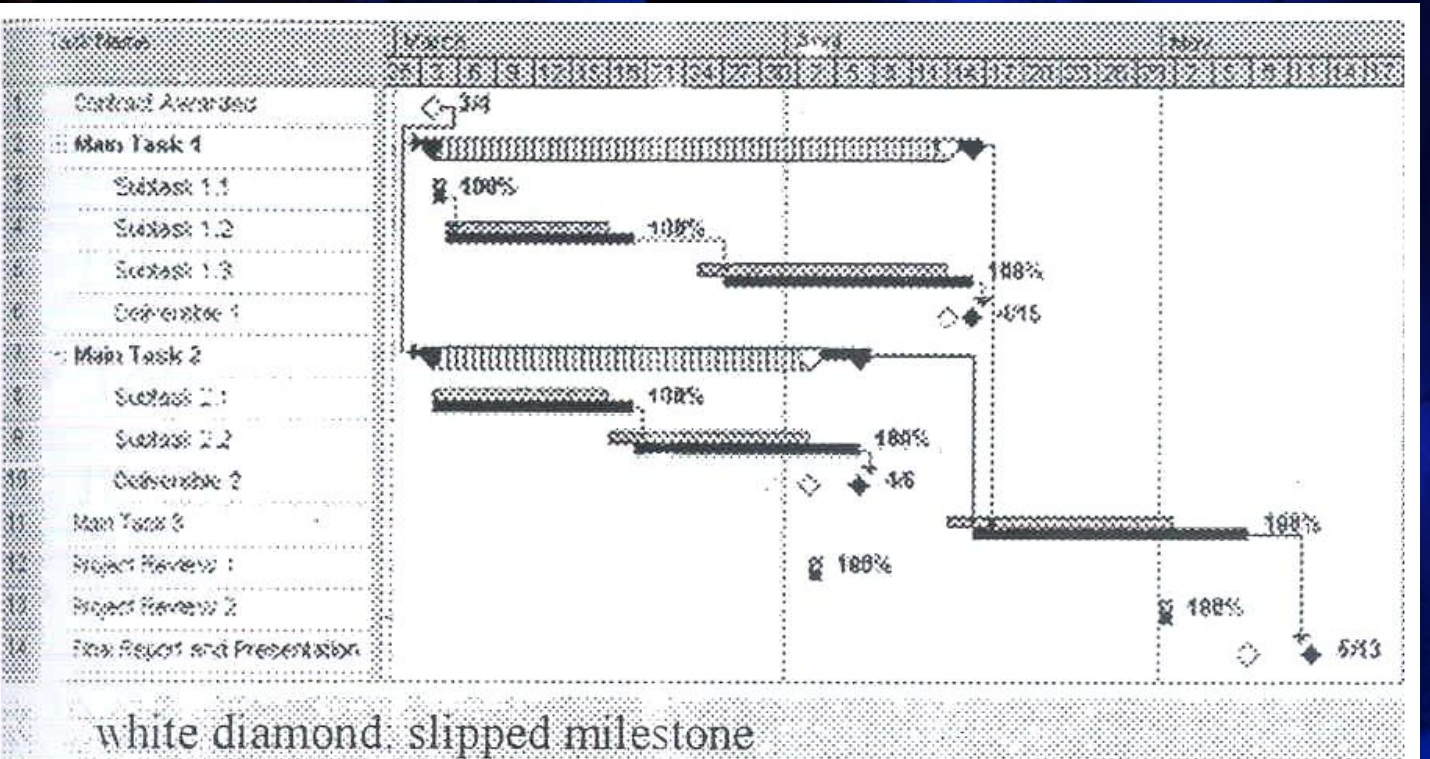

two bars: planned and actual times

#### Metoda Critical Path (CPM)

- CPM ialah teknik analisa jaringan projek yang digunakan untuk memprediksi jumlah jangka projek
- Jalan kritis untuk projek adalah sesi aktivitas yang menetukan waktu mulai projek bisa diselesaikan
- Jaringan kritis ialah jalan terpanjang melalui Gambar jaringan dan mempunyai *slack* atau *float* terkecil

#### Mencari Jalan Kritis

- Buat Gambar jaringan projek yang baik
- Tambah aktivitas untuk setiap jalan melalui Gambar rangkaian projek
- Jalan terpanjang adalah jalan kritis

#### Contoh Penentuan Jalan Kritis

• Perhatikan gambar jaringan projek berikut: (waktu dalam hari)

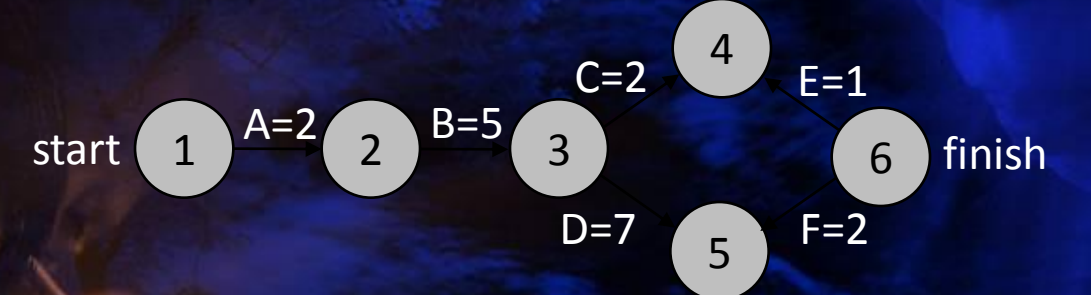

- a. Berapa jalan yang ada dalam gambar?
- b. Berapa lama setiap jalan?
- c. Tunjukan satu jalan kritikal?
- d. Kapankah waktu terpendek untuk menyiapkan projek?

# Gambar 5-8. Penetuan Jalan Kritis untuk projek X

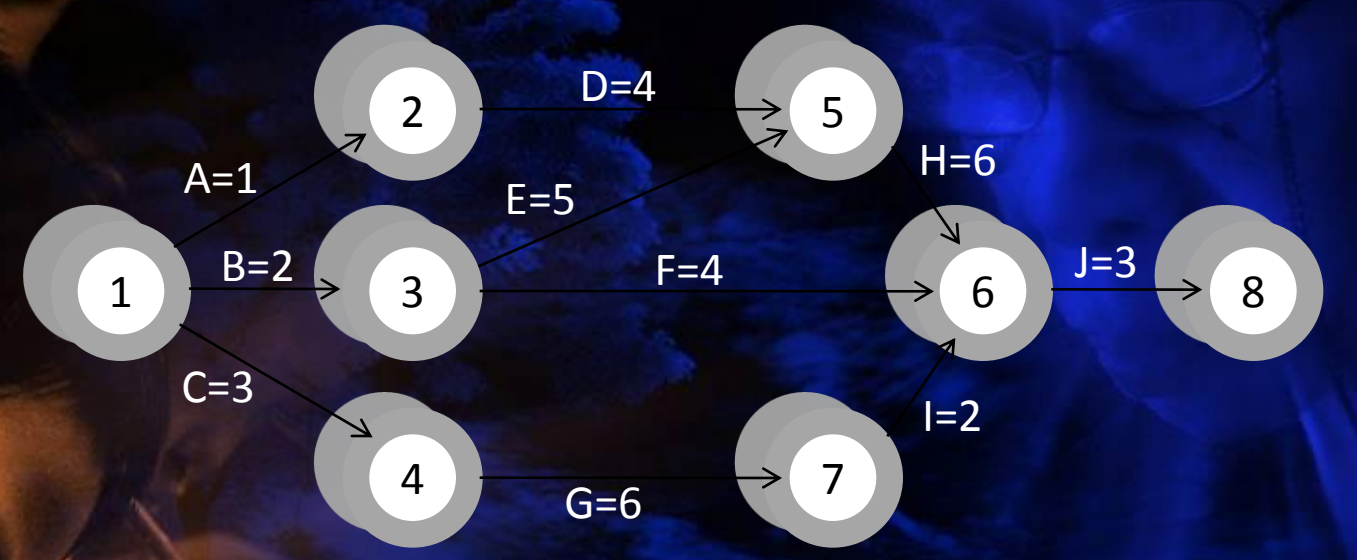

Note: Assume all durations are in days.

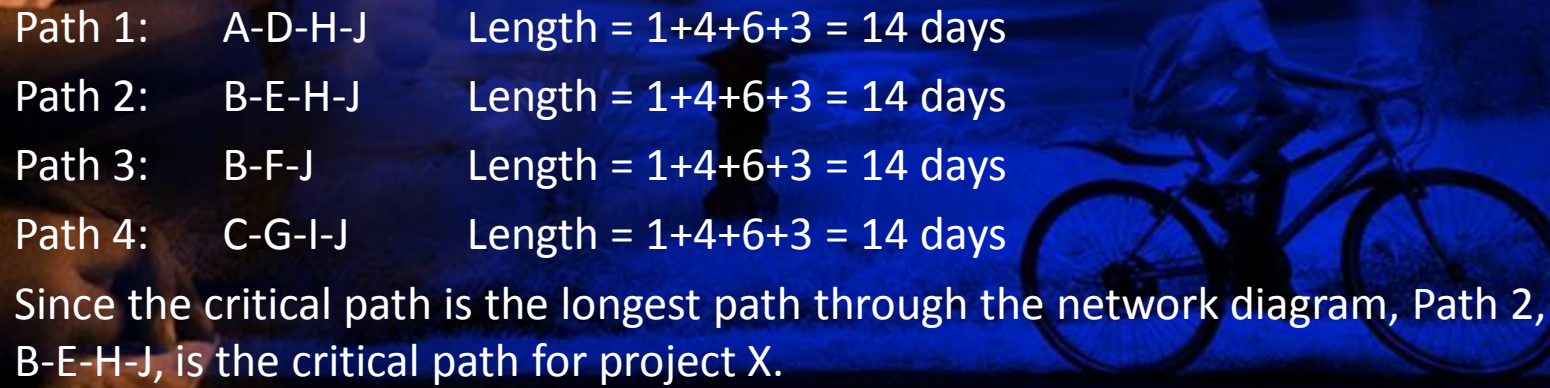

## Jalan Kritis

- Jika lebih dari satu aktivitas dalam jalan kritis mengambil lebih waktu dari yang dirancang, seluruh jadwal projek akan lewat kecuali apabila langkahlangkah pembetulan dilaksanakan
- Salah anggapan:
	- Jalan kritikal bukan jalan dgn semua aktivitas kritis: ia hanya mewakili waktu
	- Boleh ada lebih dr satu jalan kritis jika panjang dua atau lebih jalan adalah sama
	- Jalan kritis boleh berubah serentak dengan kemajuan projek

Menggunakan Analisa Jalan Kritis Untuk Membuat Trade-off Jadwal

- Pengetahuan tentang jalan kritis membantu anda membuat trade-off jadwal
- *Free slack* atau *free float* ialah jumlah waktu sesuatu aktivitas bisa dilewatkan tanpa melewatkan waktu mulai bagi aktivitas seterusnya
- *Total slack/float* ialah jumlah waktu sesuatu aktivitas bisa dilewatkan dari awal mulai tanpa melewatkan tanggal selesai projek yang dirancang Total slack= LS-EF atau LS-ES

#### Jadwal 3-1. *Free* dan *Total Float/Slack* untuk projek X

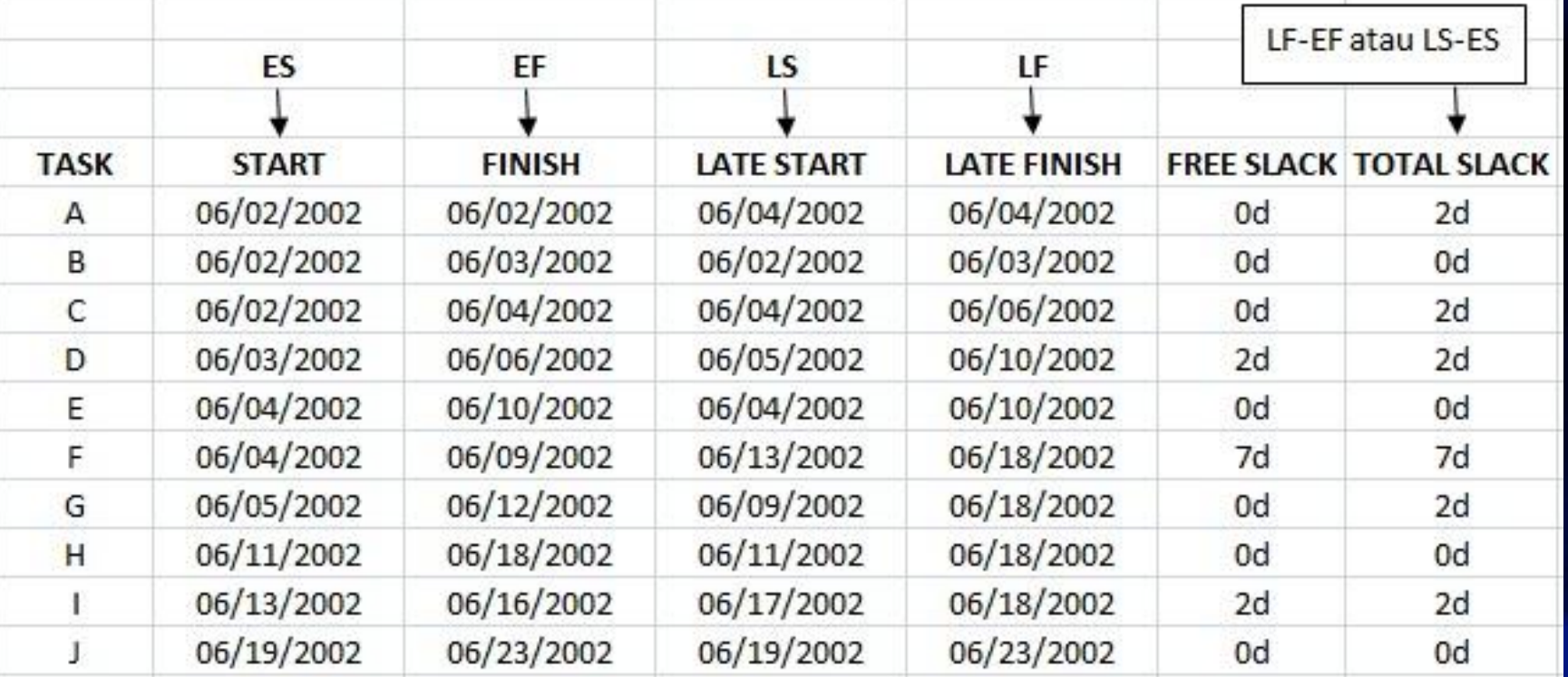

Teknik untuk Memendekkan Jadwal projek

- Memendekkan jangka waktu untuk kerja kritis dengan menambah lebih sumber atau mengubah ruang lingkup
- *Crashing* kerja mendapatkan manfaat jadwal terbesar untuk biaya tambahan terkecil
- *Fast tracking* kerja melakukan kerja secara beriringan

### Kepentingan Menyempurnakan Data Jalan Kritikal

- Penting untuk kita menyempurnakan informasi jadwal projek
- Jalan kritis bisa berubah apabila tanggal awal @ *start* dan akhir @ *finish* yang benar dimasukkan

• Jika anda tahu bahwa tanggal selesai akan terlambat, informasikan kepada penyandang dana projek

# Program Evaluation and Review Technique (PERT)

- PERT teknik analisa jaringan yang digunakan untuk menganggarkan waktu projek apabila terdapat tingkat ketidaktentuan yang tinggi tentang anggaran aktivitas individu
- PERT gunakan anggaran waktu kebarangkalian dengan menggunakan anggaran optimistik, most likely, dan pesimistik untuk jangka waktu aktivitas

#### Formula dan Contoh PERT

• PERT weighted average formula: optimistic time  $+4x$  most likely time  $+$  pessimistic time

6

6

• Example: PERT weighted average  $=$  $8$  workdays + 4 x 10 workdays + 24 workdays = 12 days

Where  $\overline{8}$  = optimistic time,  $10$  = most likely time, and 24

= pessimistic time

# Mengontrol Perubahan Pada Jadwal projek

- Melakukan *reality checks* terhadap jadwal
- Benarkan *contingencies*
- Jangan merancang untuk semua organisasi bekerja pada kapasitas 100% sepanjang waktu

• Adakan rapat kemajuan dengan pemegang saham dan bersikap jujur dan jelas dalam menyampaikan isu jadwal.

#### Isu dengan Organisasi

- Kepimpinan yang kuat dapat membantu kesuksesan projek lebih dari grafik PERT yang baik
- Pengelola projek harus menggunakan
	- Menguasakan @ *empowerment*
	- Insentif @ *incentives*
	- Disiplin @ *discipline*
	- Negosiasi @ *negotiation*

### Menggunakan Software untuk Membantu dalam manajemen waktu

- Software untuk membantu komunikasi membantu organisasi bertukar informasi berkaitanjadwal
- Model dukungan keputusan membantu menganalisa *trade-offs* yang bisa dibuat • Software manajemen projek membantu dalam berbagai bidang manajemen waktu

## Larangan tentang Penggunaan Software Manajemen projek

- Banyak organisasi menyalahgunakan software manajemen projek karena mereka tidak faham konsep penting dan tidak dilatih dengan baik
- Anda mesti memasukan patokan untuk bisa tanggal diubah secara automatik dan untuk menentukan jalan kritis

• Anda mesti memasukan informasi jadwal yang benar untuk membandingkan kemajuan sebenarnya dengan kemajuan yang dirancang